# Joint ICTP-IAEA School on Data for Modelling Atomic and Molecular Processes in Plasmas

**Technical Briefing and Introduction to Linux** 

Christian Hill International Atomic Energy Agency

Login with the credentials that have been emailed to you

#### File Browser; Launcher; New Directory; Upload Files

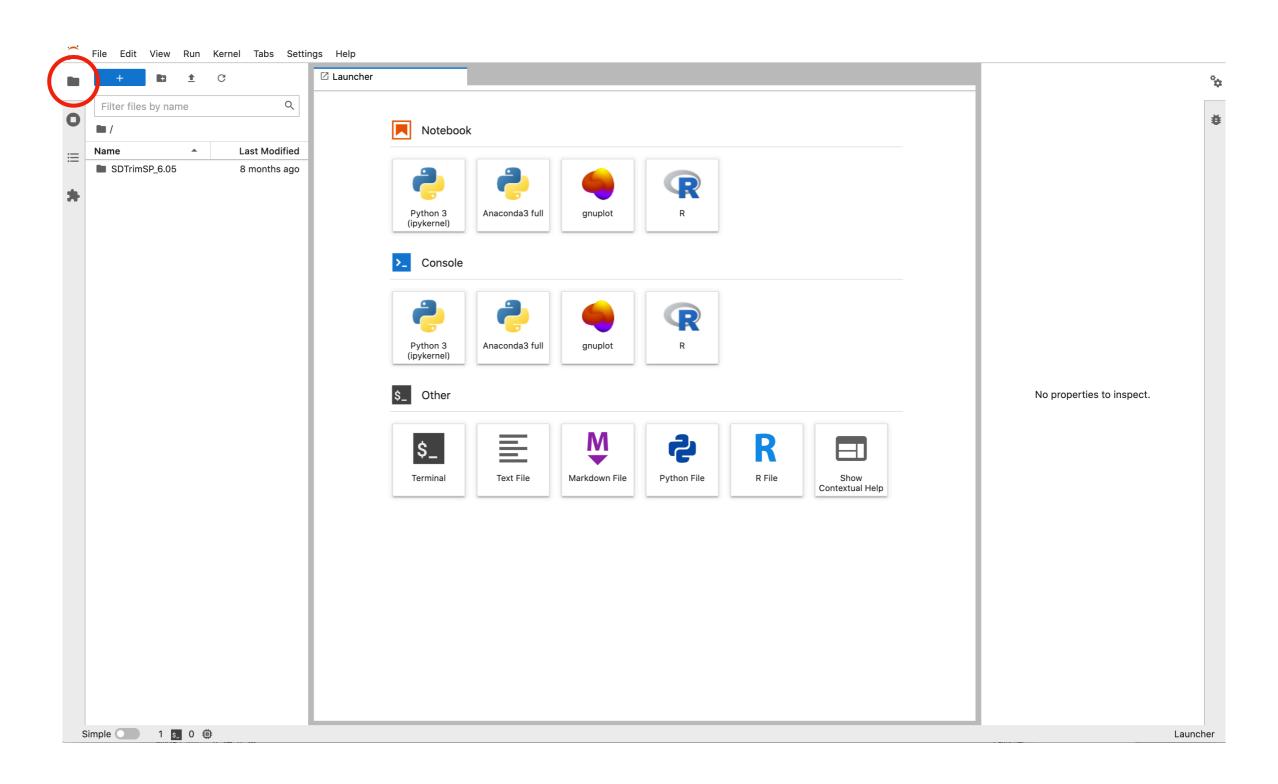

#### Launcher; Running Terminals and Kernels

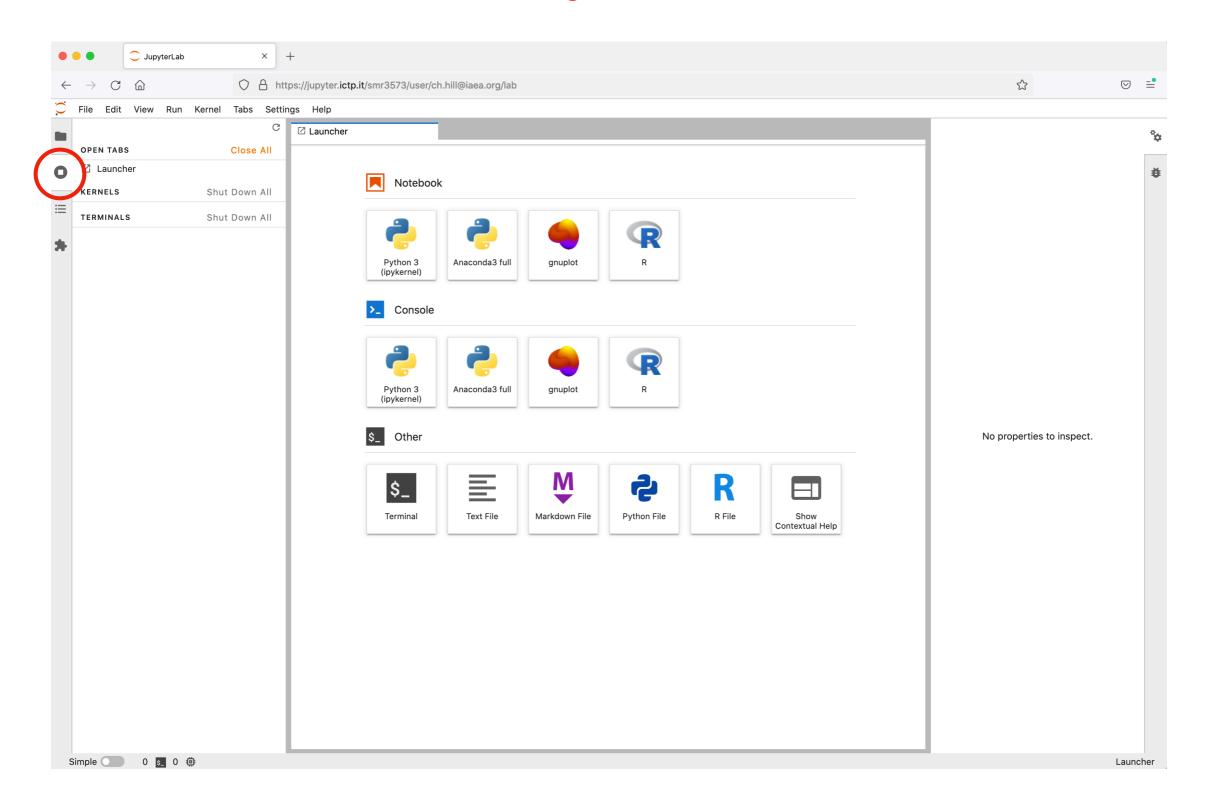

#### Launcher; Running Terminals and Kernels

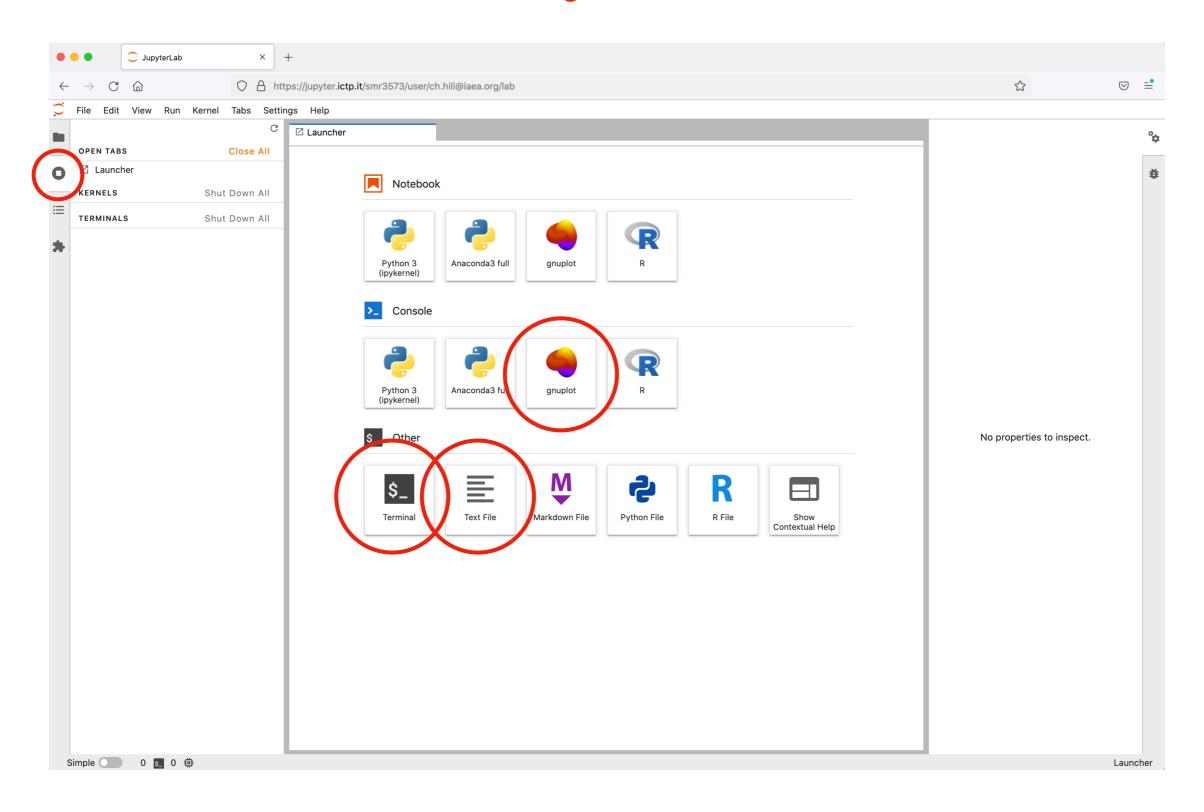

#### Download: Right-click (or CTRL-click) on filename

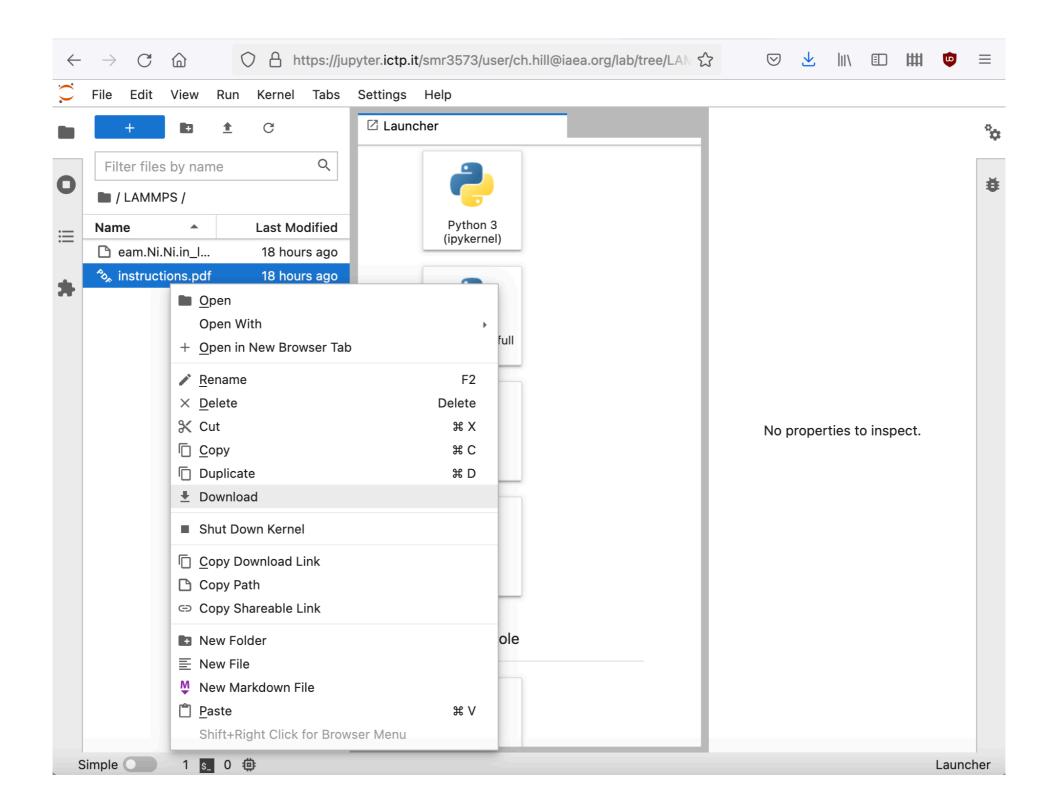

#### Upload: Click upload icon

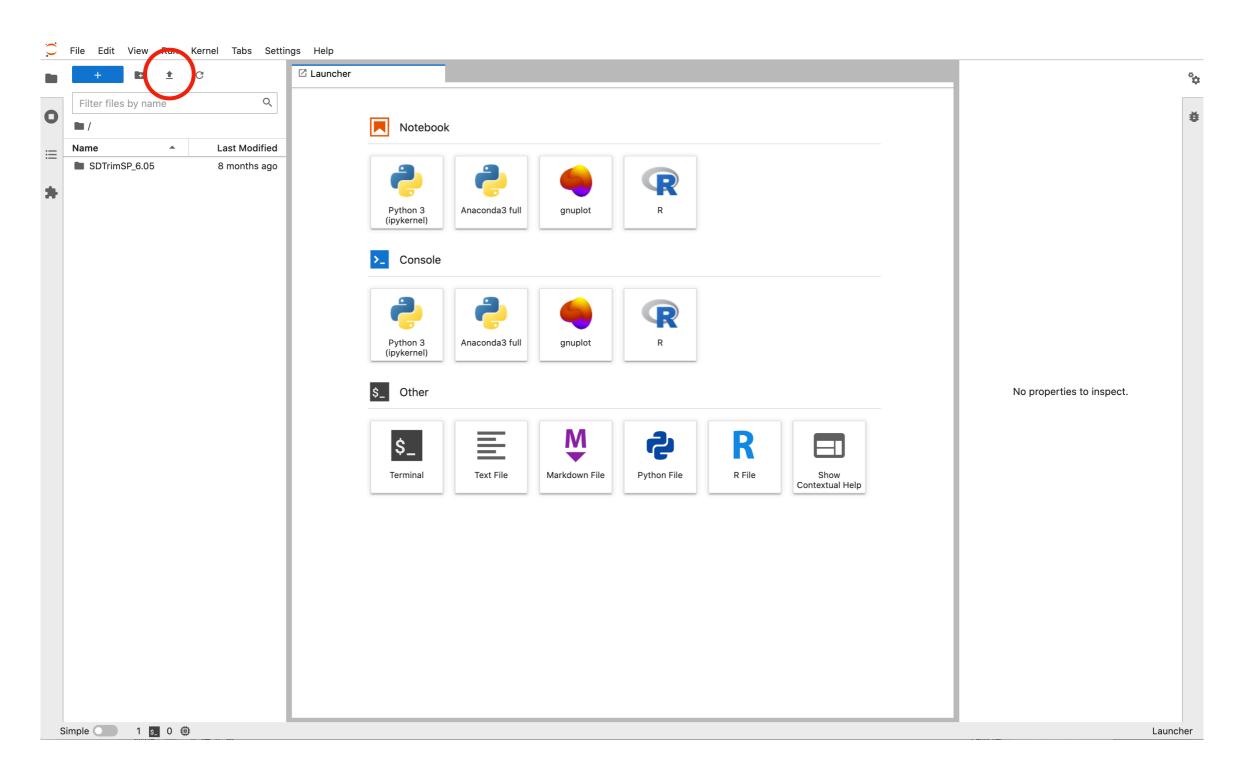

#### **Basic Linux Terminal Commands**

| ls [dirname]                                                              | List contents of a directory                           |
|---------------------------------------------------------------------------|--------------------------------------------------------|
| cd <dirname></dirname>                                                    | Change directory                                       |
| pwd                                                                       | Where (in which directory) am I?                       |
| mkdir <dirname></dirname>                                                 | Create a directory                                     |
| cat <filename></filename>                                                 | Show the contents of <filename></filename>             |
| head <filename></filename>                                                | First 10 lines of <filename></filename>                |
| tail <filename></filename>                                                | Last 10 lines of <filename></filename>                 |
| rm <filename></filename>                                                  | Delete file <filename></filename>                      |
| rmdir <dirname></dirname>                                                 | Delete directory <dirname></dirname>                   |
| <pre>cp <old_filename> <new_filename></new_filename></old_filename></pre> | Copy a file                                            |
| <pre>mv <old_filename> <new_filename></new_filename></old_filename></pre> | Move (rename) a file                                   |
| touch <filename></filename>                                               | Update accessed/modified time of <filename></filename> |

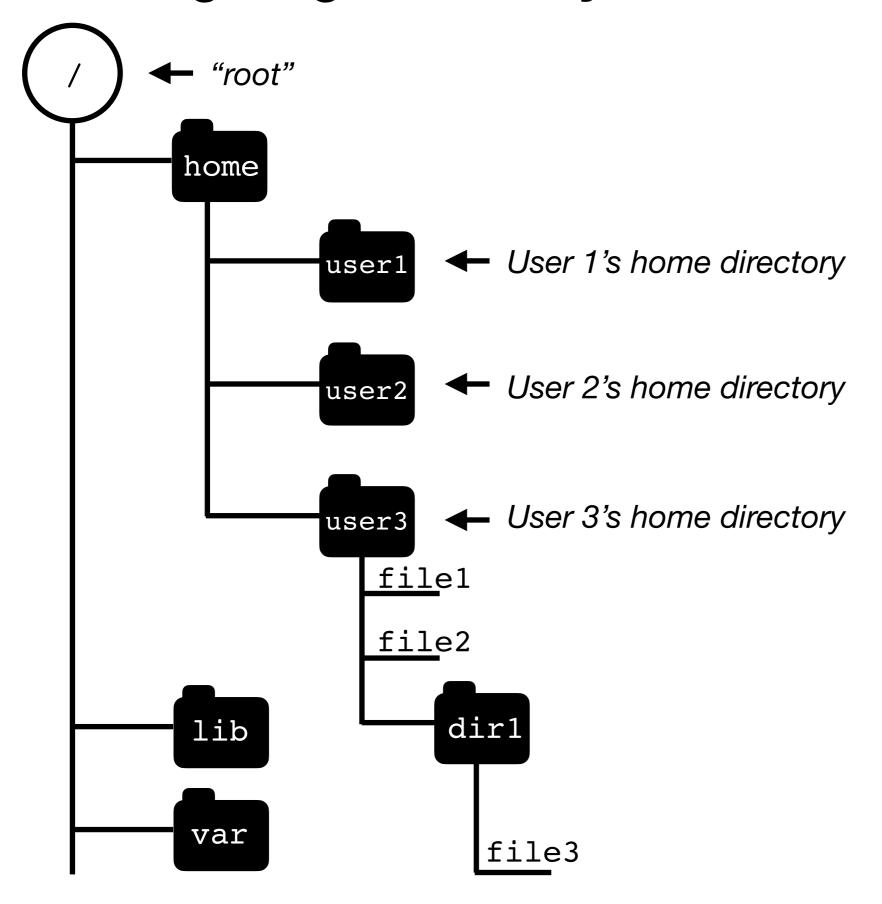

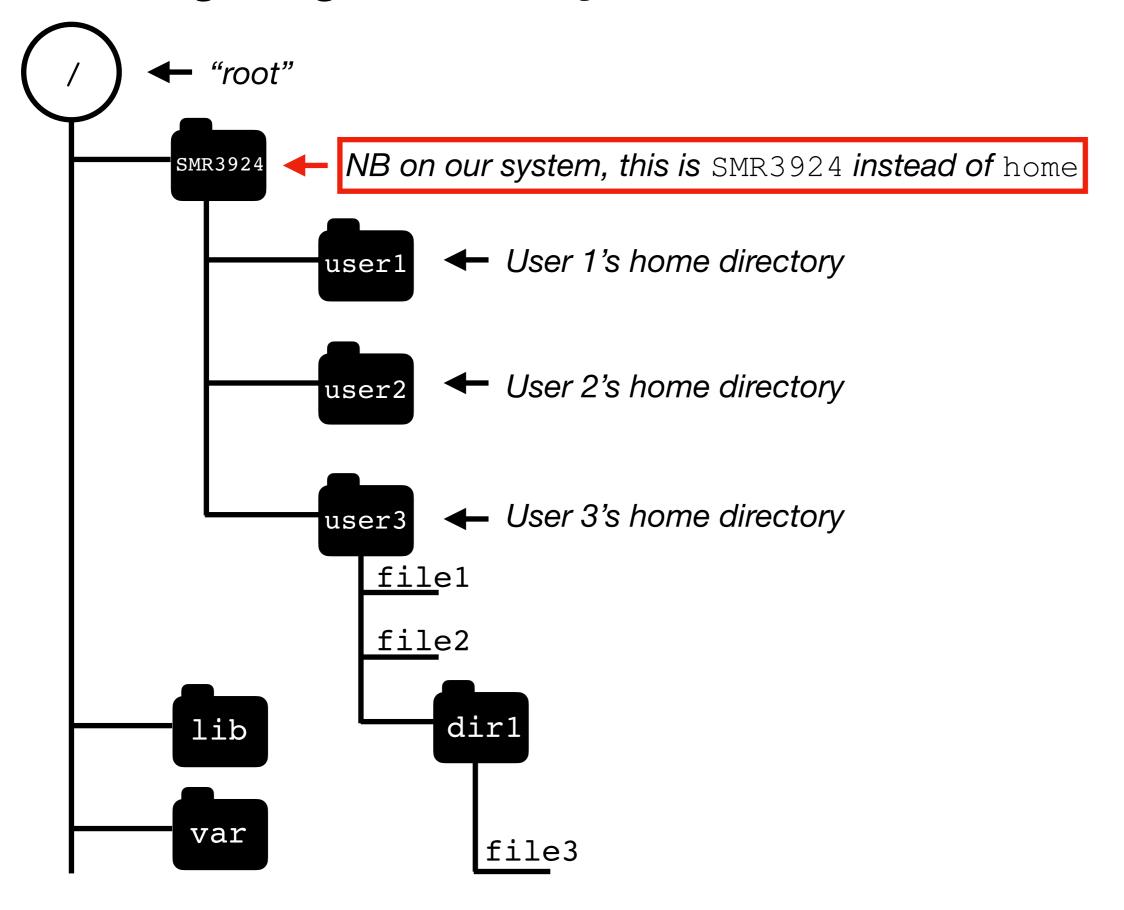

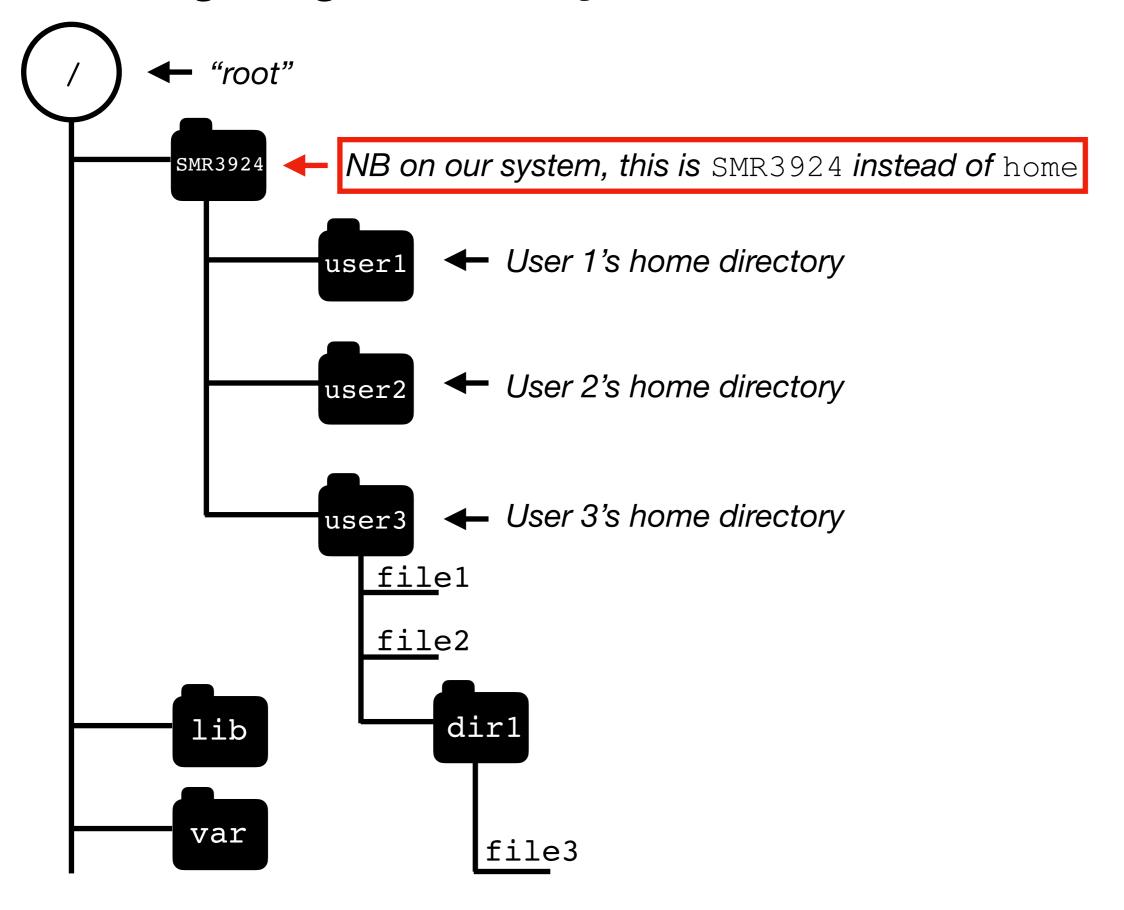

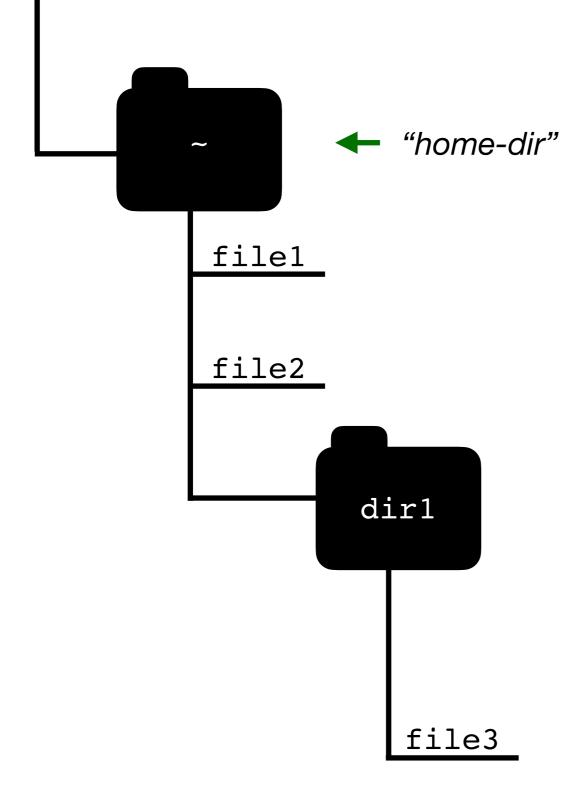

```
$ cd ~ ←
$ ls
dir1 file1 file2
```

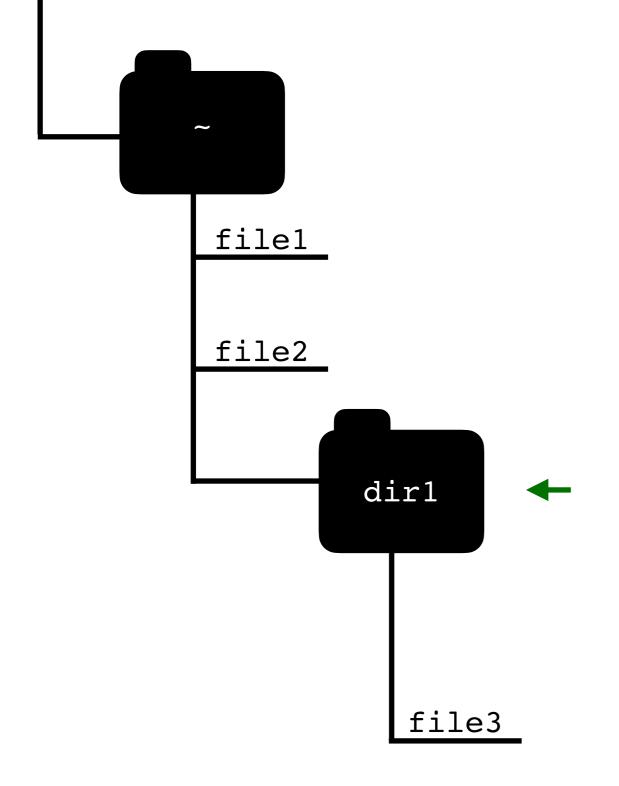

```
$ cd ~
$ ls
dir1 file1 file2

$ cd dir1  
$ ls
file3

$ pwd
/SMR3924/ch.hill@iaea.org/dir1
```

file3

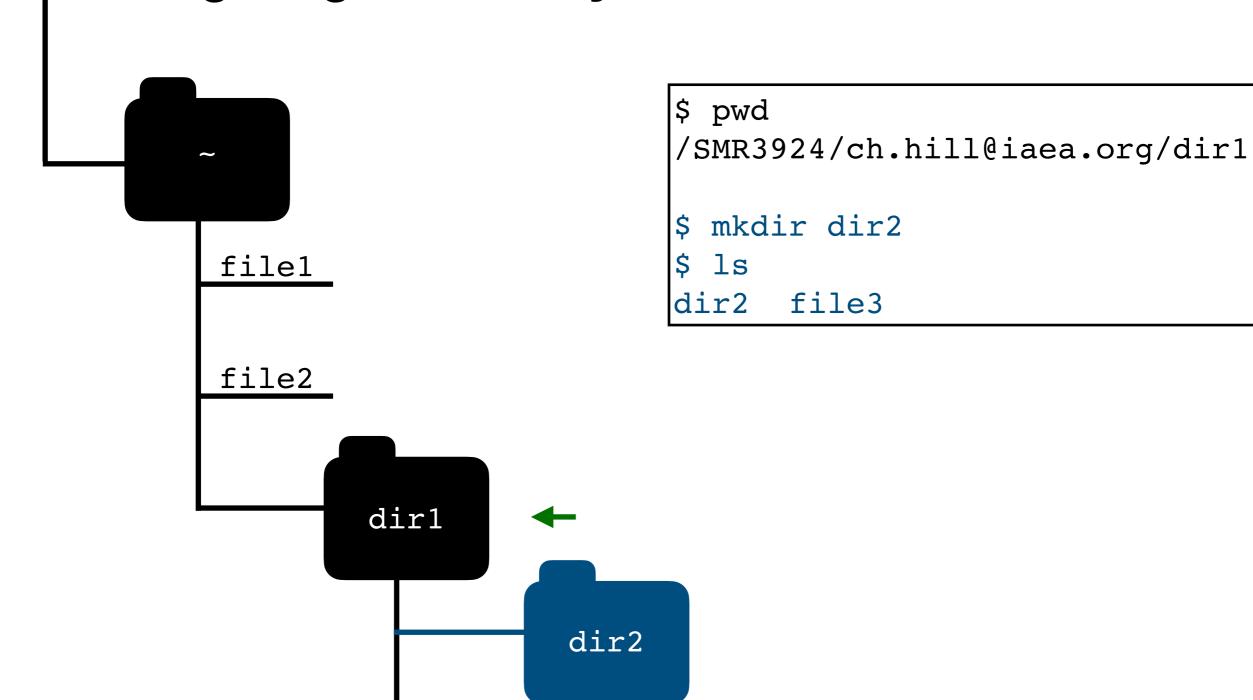

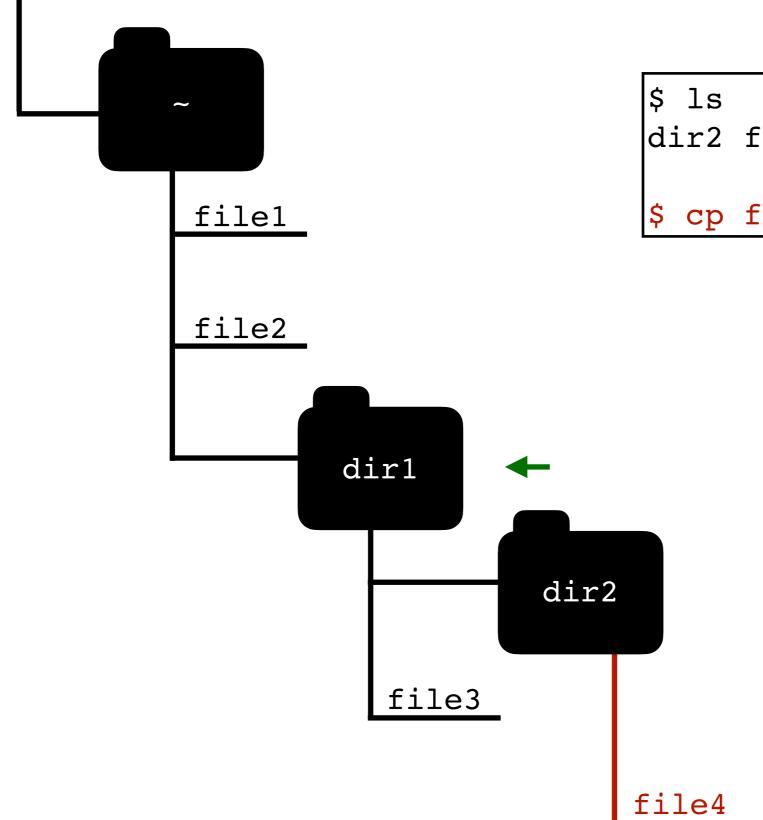

```
$ ls
dir2 file3
$ cp file3 dir2/file4
```

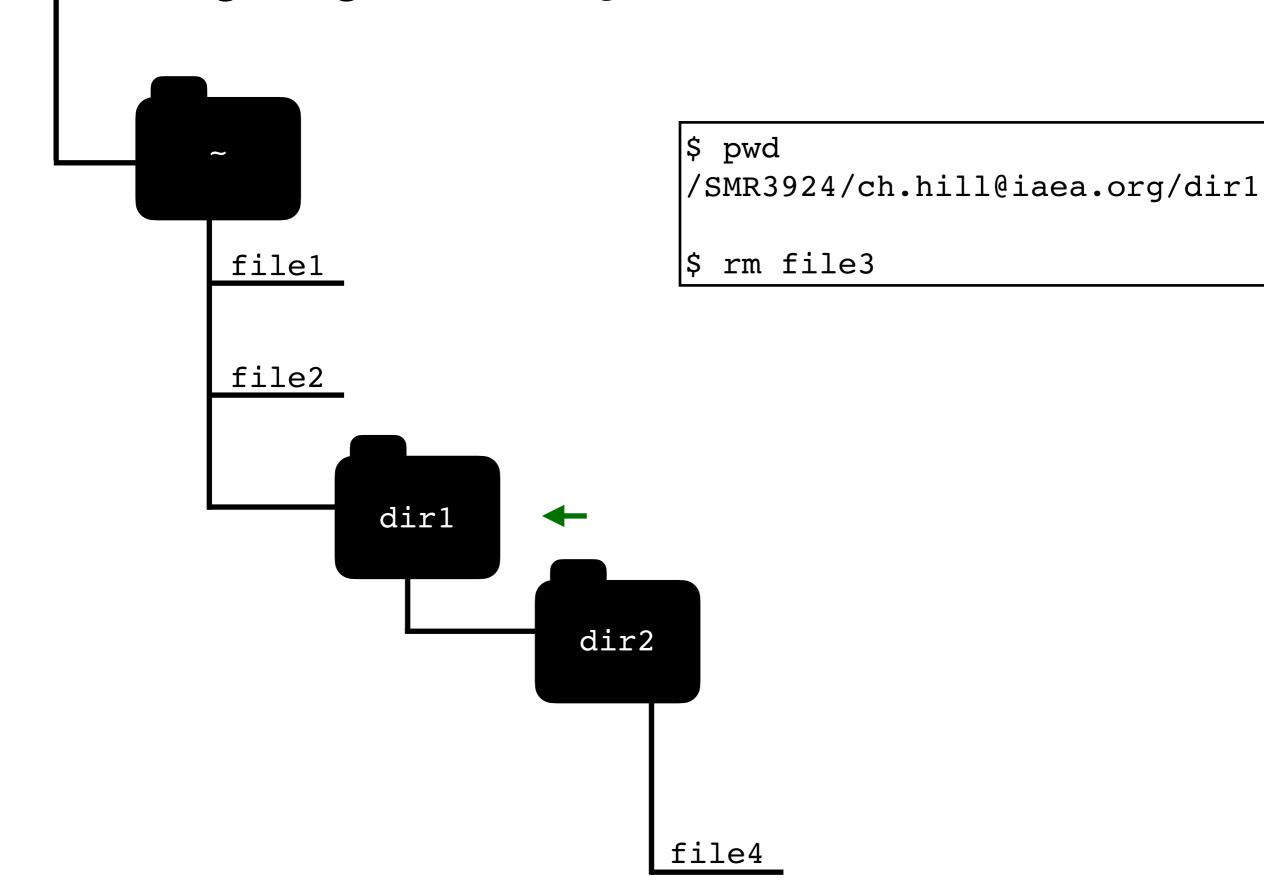

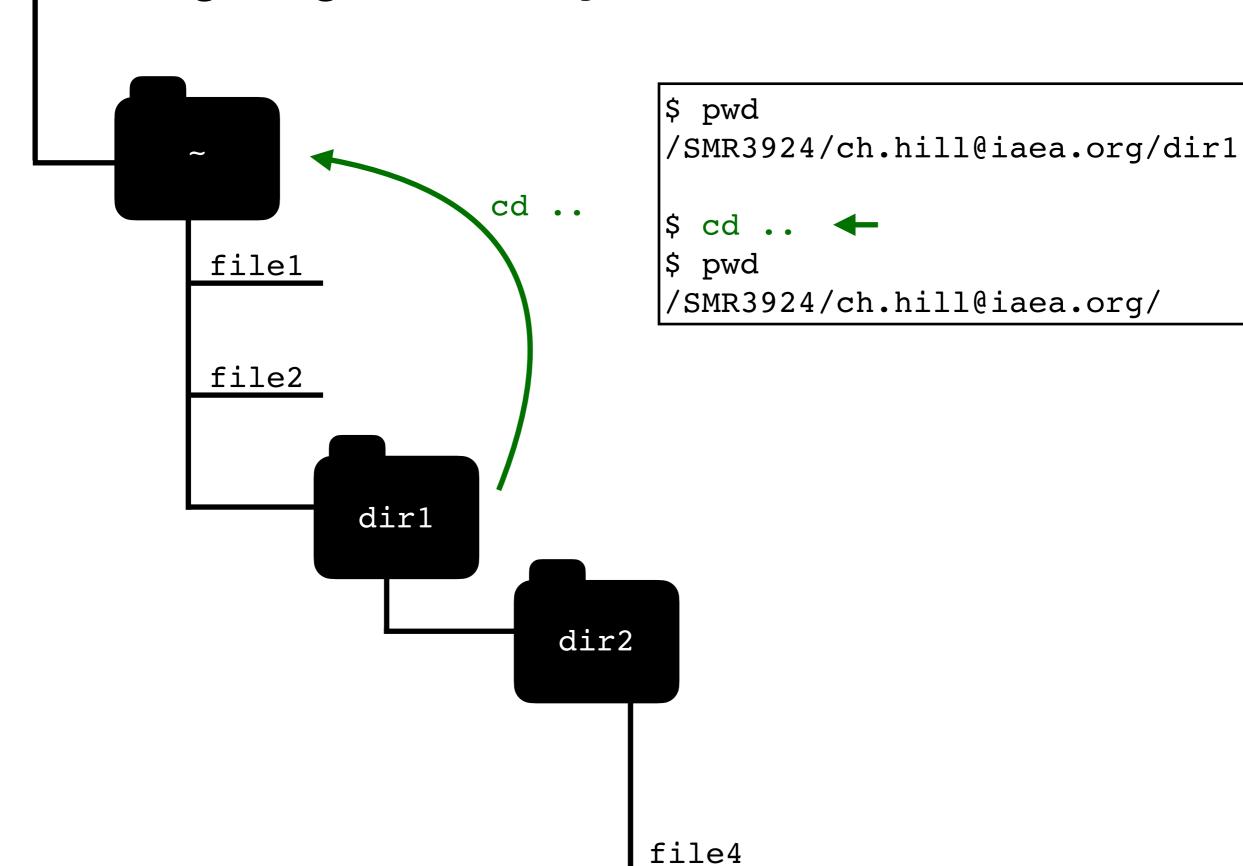

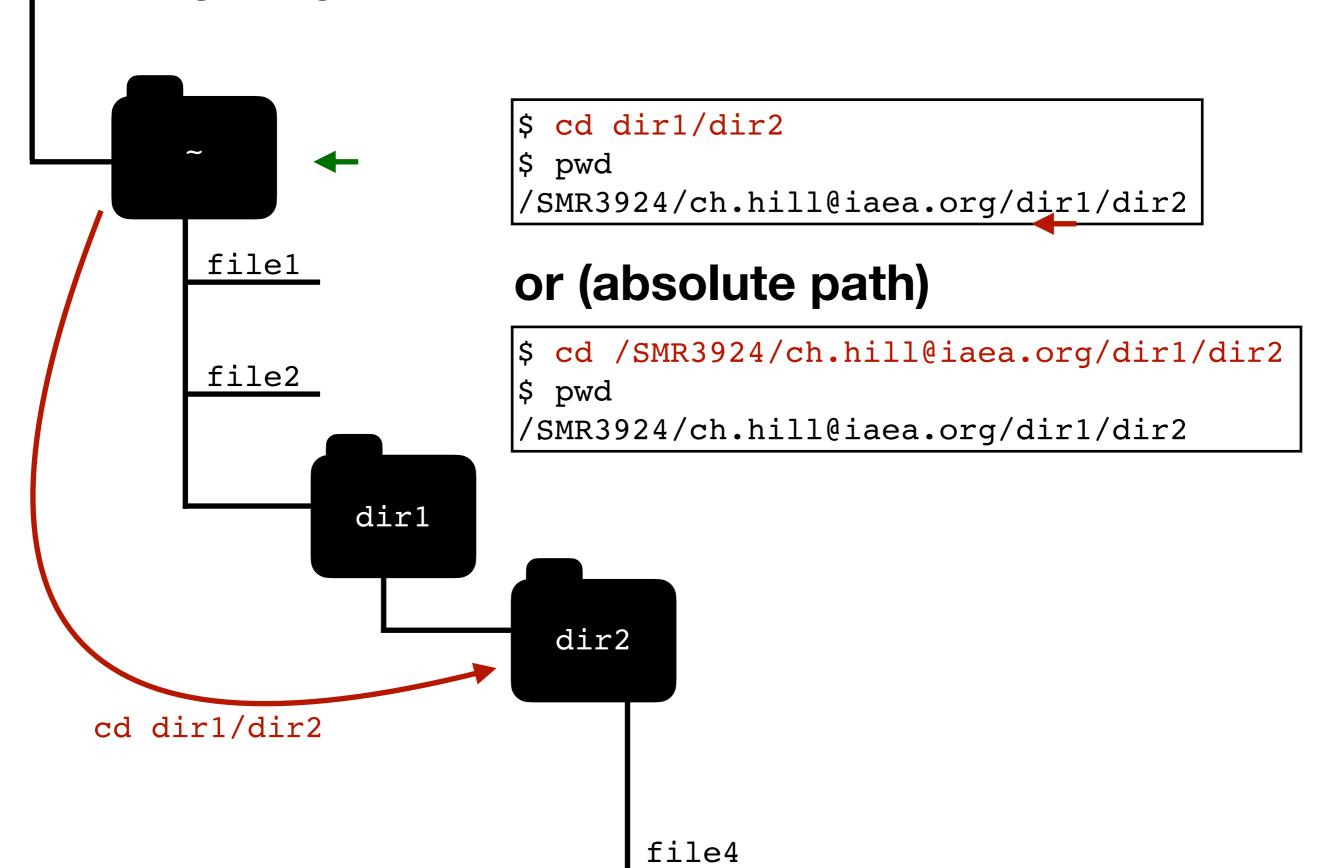

# Command options: 1s

| -a | Even list "hidden" files starting with . |
|----|------------------------------------------|
| -d | List directory entries, not contents     |
| -h | Human-readable file sizes                |
| -r | Reverse order when sorting               |
| -t | Sort by modification time                |
| -R | List subdirectories recursively          |

"man[ual]" page: <a href="https://linux.die.net/man/1/ls">https://linux.die.net/man/1/ls</a>

#### The cd command

| cd        | Navigate "up" to parent directory   |
|-----------|-------------------------------------|
| cd        | Navigate to home directory          |
| cd -      | Navigate to previous directory      |
| cd ~/dir1 | Navigate to dir1/ in home directory |

#### The mkdir command

| mkdir -p dir1/dir2/dir3 | Make parent directories dir1/dir2/as needed |
|-------------------------|---------------------------------------------|
|-------------------------|---------------------------------------------|

#### The cat command

| -n                  | Number lines                                             |
|---------------------|----------------------------------------------------------|
| -E,show-ends        | Print \$ and line endings                                |
| -T,show-tabs        | Display tab characters as ^I                             |
| -v,show-nonprinting | Display non-printing characters using ^ and M-^ notation |

#### **Exercises**

- 1. Find the absolute path of your home directory
- 2. Copy the file /SMR3924/PUBLIC/lorem-ipsum.txt to your home directory.
- 3. When was this file last modified? How large is it (exactly in bytes, and approximately, in kB)?
- 4. Remove the file lorem-ipsum.txt from your home directory.
- 5. Create a directory within your home directory called molspec and two more within that one called CO-fit and kB-fit.
- 6. Copy the files NH3-line.csv and fit-kB.ipynb from /SMR3924/PUBLIC/ to the directory molspec/kB-fit/ you created.